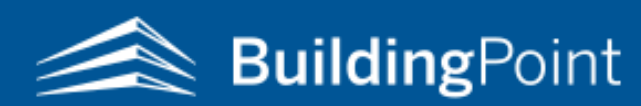

How to Obtain Your Computer ID for FieldLink Office/Office Scanner

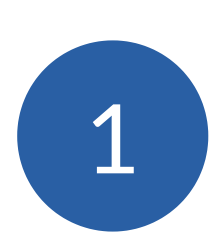

Visit the Trimble Installation Manager website on the Windows or Android-operated machine that will run the software [www.trimble.com/installationmanager](http://www.trimble.com/installationmanager/)

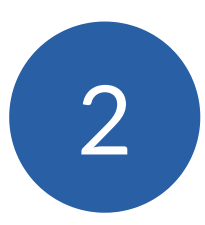

Complete the steps in the installation manager on the computer that will operate the software

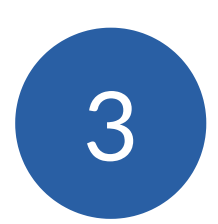

Copy the computer serial number found at the top of the installation manager

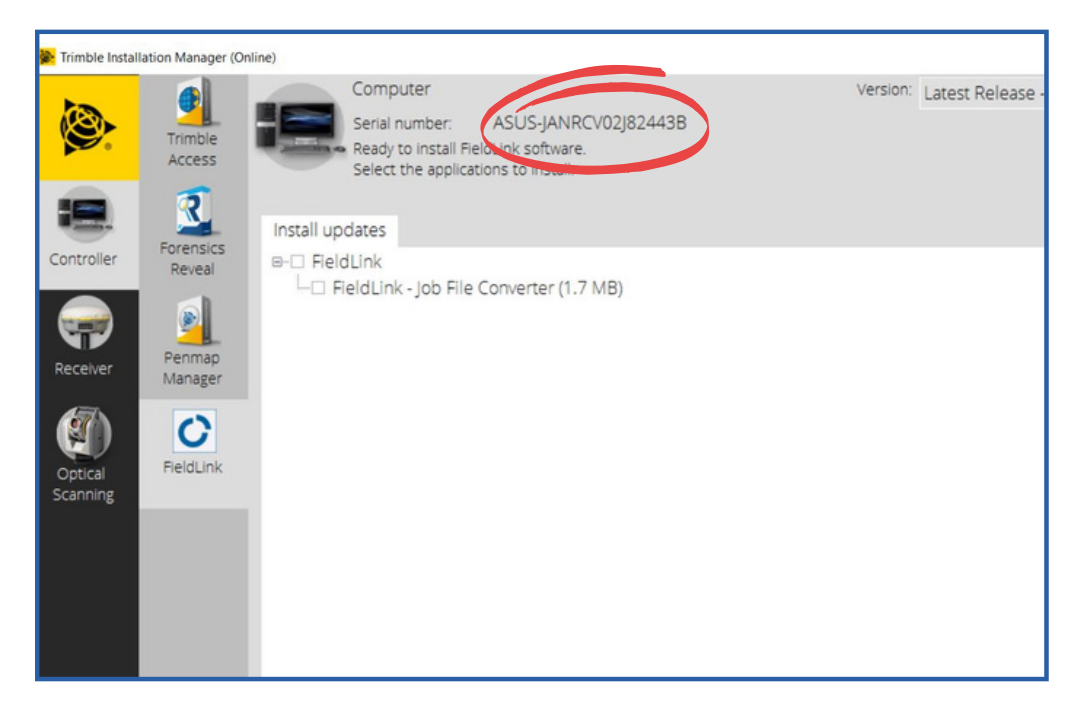

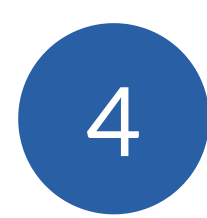

Paste the number into an email and send it to your BuildingPoint sales representative